#### **しゃべる教科書** きょうかしょ **をつかってみよう**

## **iPad の明るい画面(ライトモード)**

**しゃべる教科書** きょうかしょ **アプリを iPad で使ってみよう。ゆびでがめんをおす(タップとい います)ときょうかしょがよめます。**

**ホームがめんの「しゃべる教科書」アプリをタップします。** 

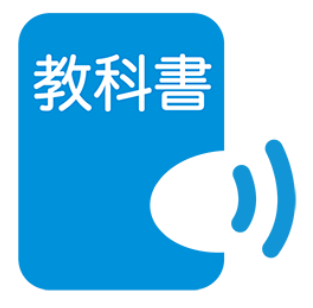

#### **ほんだなをタップします。**

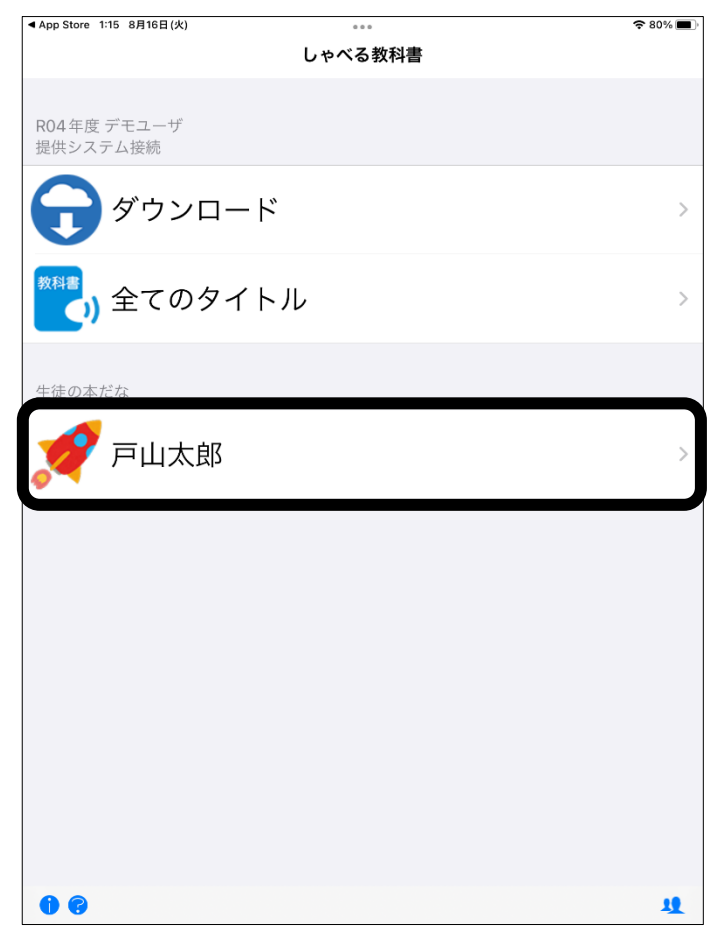

#### **よみたいきょうかしょをタップします。**

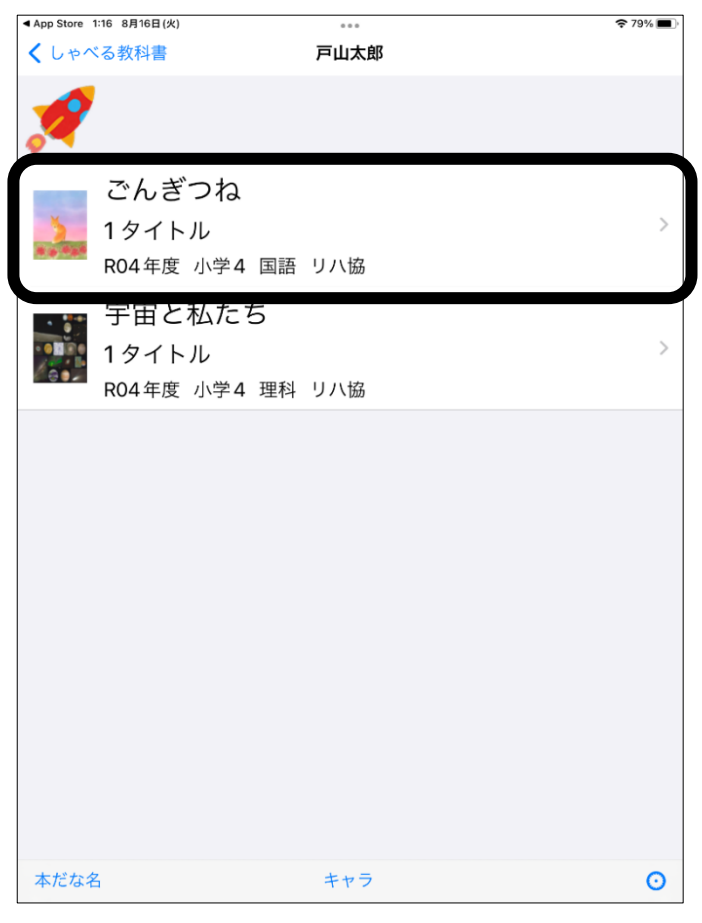

### **よみたいだいめいをタップします。**

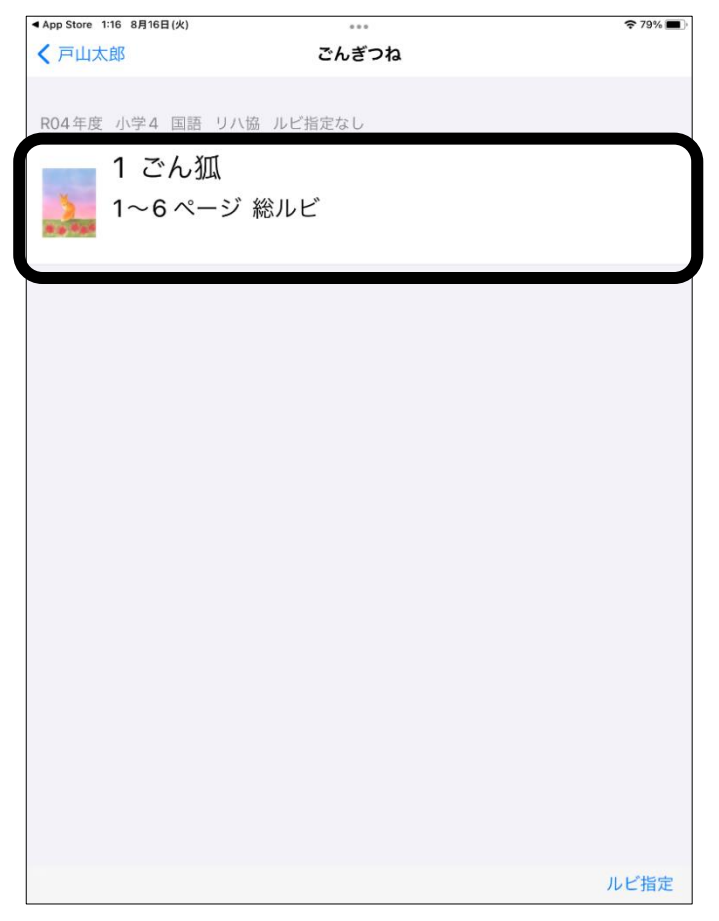

**「もくじ」や「ページ」「開始」をタップします。**

**ほかのところやべつの教科書(きょうかしょ)をよむときは、**

**ひだりうえの「<もくじ」のところをタップしてもどります。**

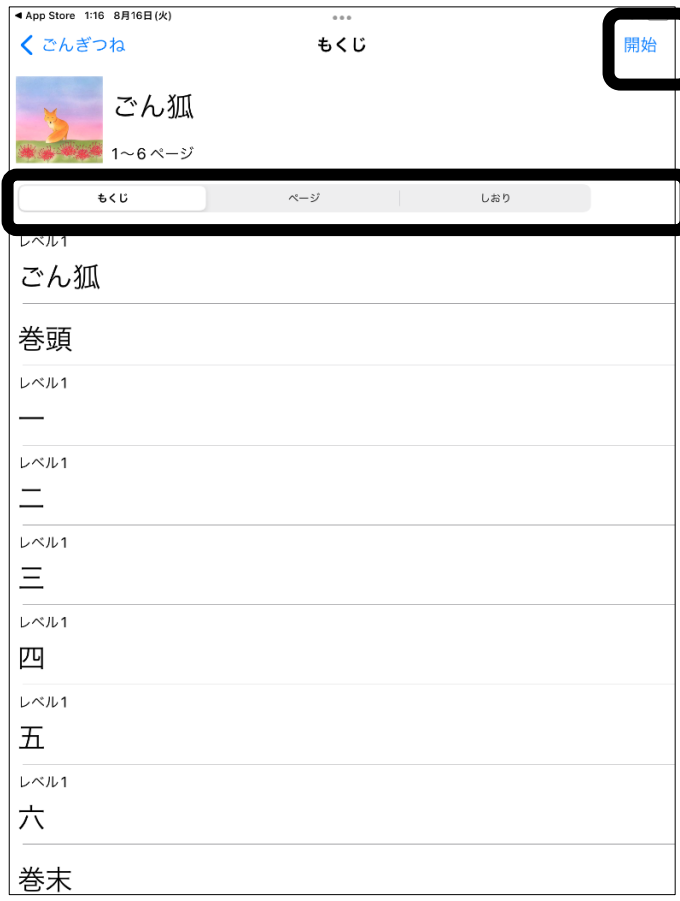

#### **よみはじめます。**

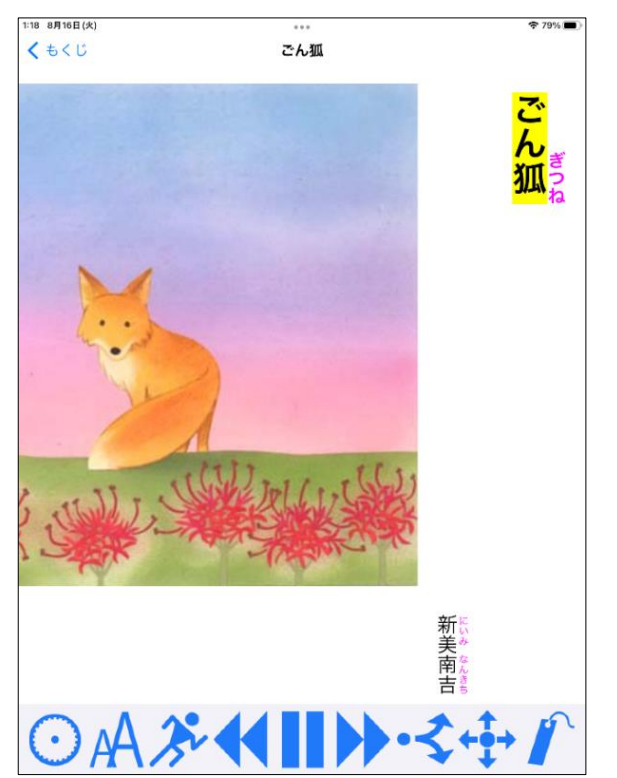

# **よんでいるときのボタンのつかいかた**

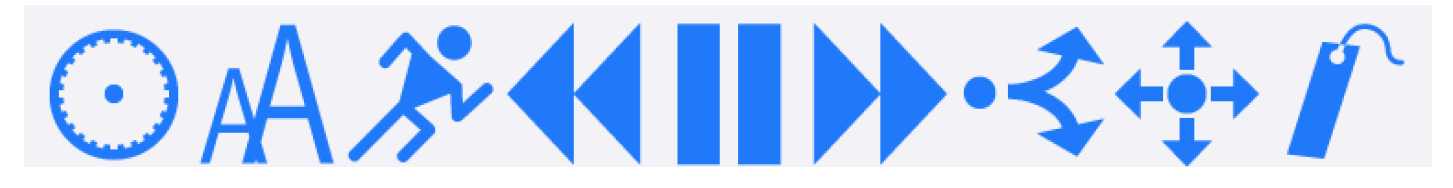

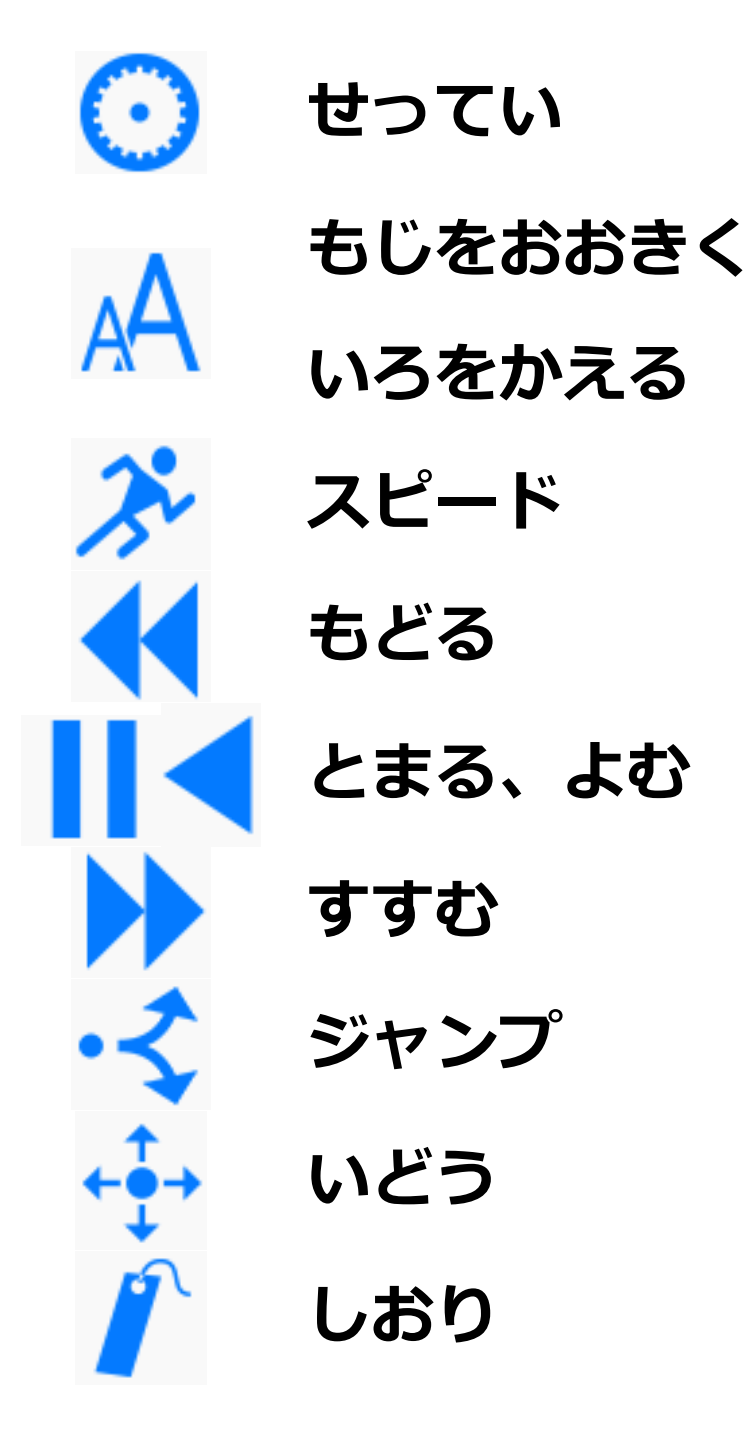